# **Graphviz pour votre documentation ASR**

Emmanuel Halbwachs Journées Mathrice, 20/10/2021

Observatoire de Paris, DIO

### **Outline**

[Introduction](#page-2-0)

[Démonstration 1](#page-7-0)

[Démonstration 2](#page-11-0)

[Autres Exemples](#page-13-0)

[Trucs et astuces](#page-16-0)

[Discussion : quelle méthode pour illustrer sa documentation ?](#page-20-0)

[Épilogue](#page-26-0)

### <span id="page-2-0"></span>**[Introduction](#page-2-0)**

### **Parfois, un bon croquis vaut mieux qu'un long discours**

Quelques façons d'illustrer, chacune avec ses avantages et inconvénients, nous pourrons en débattre plus tard dans cette présentation :

- **•** papier  $+$  crayon  $+$  numérisation
- Visio, Dia, Inkscape
- Graphviz

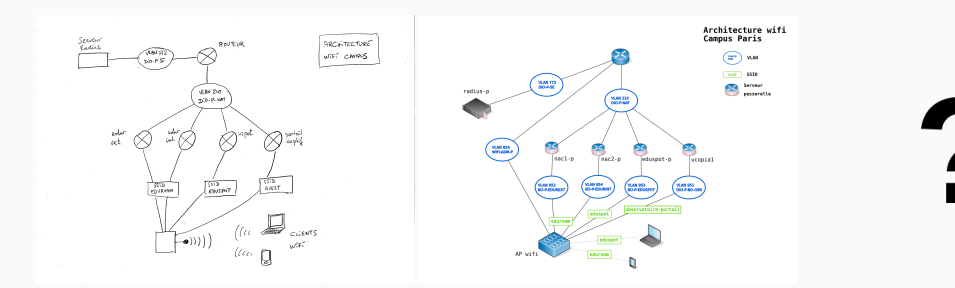

- Dans la salle :
	- qui ne connaît pas encore ?
	- qui connaît mais n'a jamais pratiqué ?
- Vous l'avez déjà forcément croisé
- Publié en 1991 aux AT&T Bell Laboratories
- Libre et présent partout (nombreuses API)

### **Ex. 1 Debian/RedHat : dépendance d'un paquet (ici gawk)**

sudo apt install debtree debtree gawk | dot -Tpng | display

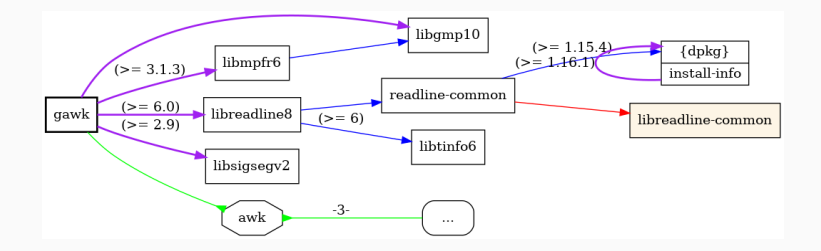

sudo dnf install rpmorphan # dépôt EPEL rpmdep -dot gawk | dot -Tpng | display

#### systemd-analyze dot sshd.service | dot -Tpng | display

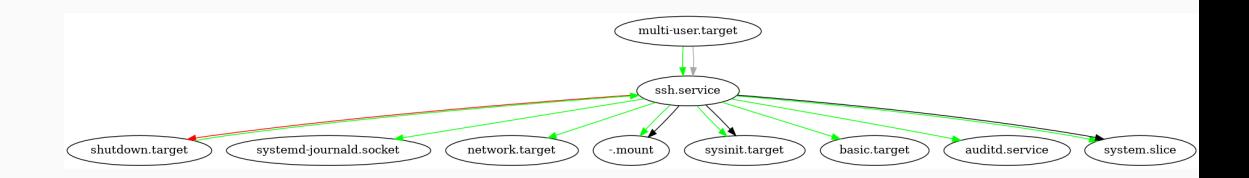

# <span id="page-7-0"></span>**[Démonstration 1](#page-7-0)**

- Construction pas à pas du graphe
- Rejeu commit par commit de l'historique git
- Source sur PLMLab : [https:](https://plmlab.math.cnrs.fr/journees-mathrice-2021-10-graphviz/gv-demo)

[//plmlab.math.cnrs.fr/journees-mathrice-2021-10-graphviz/gv-demo](https://plmlab.math.cnrs.fr/journees-mathrice-2021-10-graphviz/gv-demo)

Graphviz est une boîte à outils contenant :

- un langage : DOT
	- décrire les nœuds
	- décrire les arcs
	- gérer des sous-ensembles
	- mettre des étiquettes, de la couleur, du style
- des outils de mise en page/rendu : dot, neato, twopi, etc.
- d'autres outils non détaillés ici

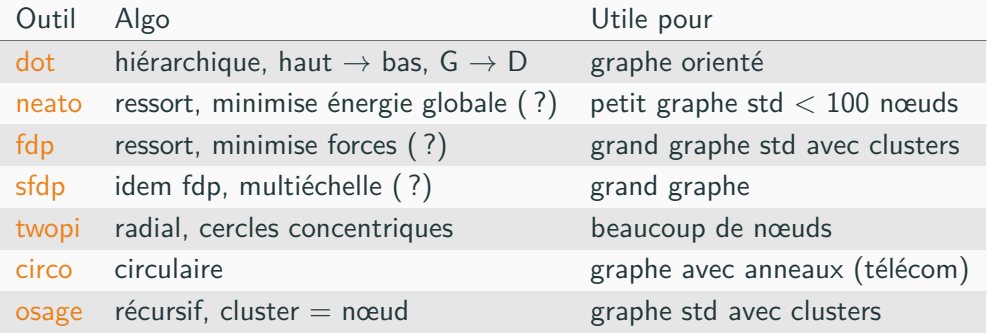

- Conseil : tester et choisir ce qui convient le mieux à votre goût
- dot est le plus tout-terrain, à tester en premier

# <span id="page-11-0"></span>**[Démonstration 2](#page-11-0)**

- Exemple volontairement naïf pour rester simple et rapide
- Construction pas à pas du graphe
- Source sur PLMLab : [https://plmlab.math.cnrs.fr/](https://plmlab.math.cnrs.fr/journees-mathrice-2021-10-graphviz/datacenter-elec) [journees-mathrice-2021-10-graphviz/datacenter-elec](https://plmlab.math.cnrs.fr/journees-mathrice-2021-10-graphviz/datacenter-elec)

### <span id="page-13-0"></span>**[Autres Exemples](#page-13-0)**

- Utilisation de nœuds type « record » pour bien matérialiser les ports réseau
- Source sur PLMLab : [https://plmlab.math.cnrs.fr/](https://plmlab.math.cnrs.fr/journees-mathrice-2021-10-graphviz/interco-reseau) [journees-mathrice-2021-10-graphviz/interco-reseau](https://plmlab.math.cnrs.fr/journees-mathrice-2021-10-graphviz/interco-reseau)
- Deux graphes
	- transferts de zones DNS entre serveurs
	- requêtes client/serveur ou serveur/serveur
- Source sur PLMLab : [https:](https://plmlab.math.cnrs.fr/journees-mathrice-2021-10-graphviz/flux-dns)

[//plmlab.math.cnrs.fr/journees-mathrice-2021-10-graphviz/flux-dns](https://plmlab.math.cnrs.fr/journees-mathrice-2021-10-graphviz/flux-dns)

<span id="page-16-0"></span>**[Trucs et astuces](#page-16-0)**

#### **Makefile**

• Source : [https:](https://plmlab.math.cnrs.fr/journees-mathrice-2021-10-graphviz/makefile)

[//plmlab.math.cnrs.fr/journees-mathrice-2021-10-graphviz/makefile](https://plmlab.math.cnrs.fr/journees-mathrice-2021-10-graphviz/makefile)

• tente d'être générique pour vos usages de Graphviz

```
$ make clean # place nette
rm -f demo.svg demo.png demo.pdf
$ make # construction du SVG
dot -Tsvg demo.dot -o demo.svg
$ imv demo.svg & # pour affichage
$ $EDITOR demo.dot # modification
$ make
dot -Tsvg demo.dot -o demo.svg
```
#### **Dessin animé : factorisation des nœuds**

- Source : [https://plmlab.math.cnrs.fr/](https://plmlab.math.cnrs.fr/journees-mathrice-2021-10-graphviz/dessin-anime) [journees-mathrice-2021-10-graphviz/dessin-anime](https://plmlab.math.cnrs.fr/journees-mathrice-2021-10-graphviz/dessin-anime)
- But : faire un PDF « dessin animé » avec un graphe par page pour illustrer une séquence temporelle
- besoin de factoriser la définition des nœuds qui ne change pas d'un graphe à l'autre
- Grosse lacune : pas d'include dans DOT
- Contournement : utilisation de  $M4$  et make
- Explication avec un schéma
- $; )$

#### **Dessin animé : utilisation de M4 et make**

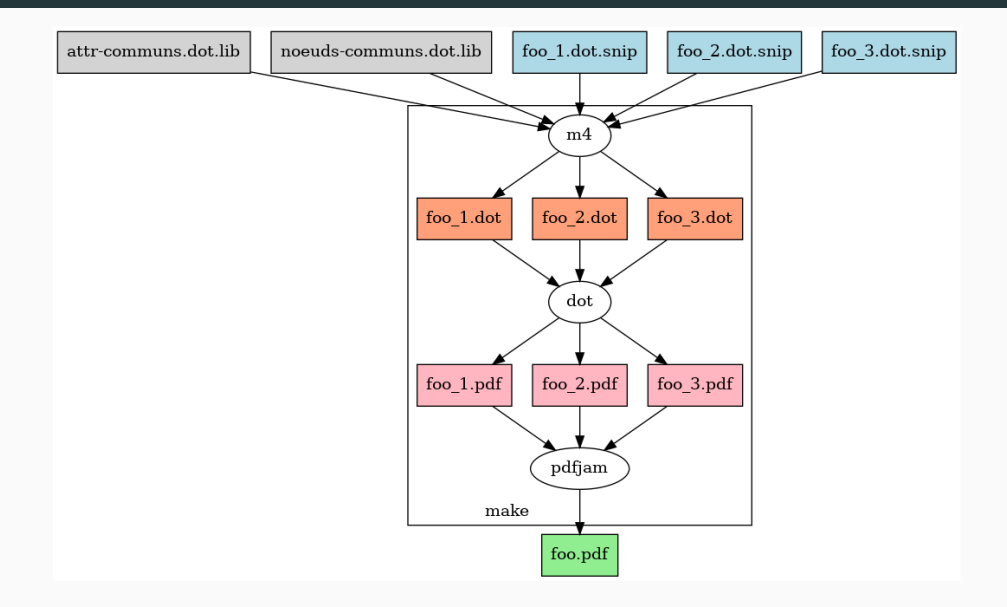

<span id="page-20-0"></span>**[Discussion : quelle méthode pour](#page-20-0) [illustrer sa documentation ?](#page-20-0)**

#### **Papier + crayon + numérisation**

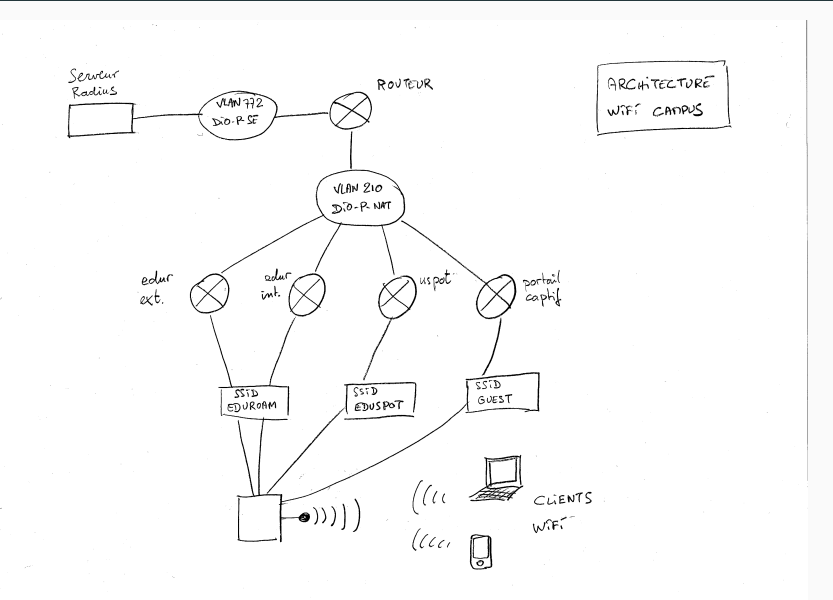

15

- Rapide si on a le trait sûr
- Plus lent si crayonné  $+$  encrage
- Contrôle total de la mise en page
- En cas de modification, il faut parfois tout recommencer
- Archivage de l'original papier ?
- Lisibilité dépendante du talent de la personne dessinatrice
- Numérisation : pas de rendu vectoriel

**Inkscape**

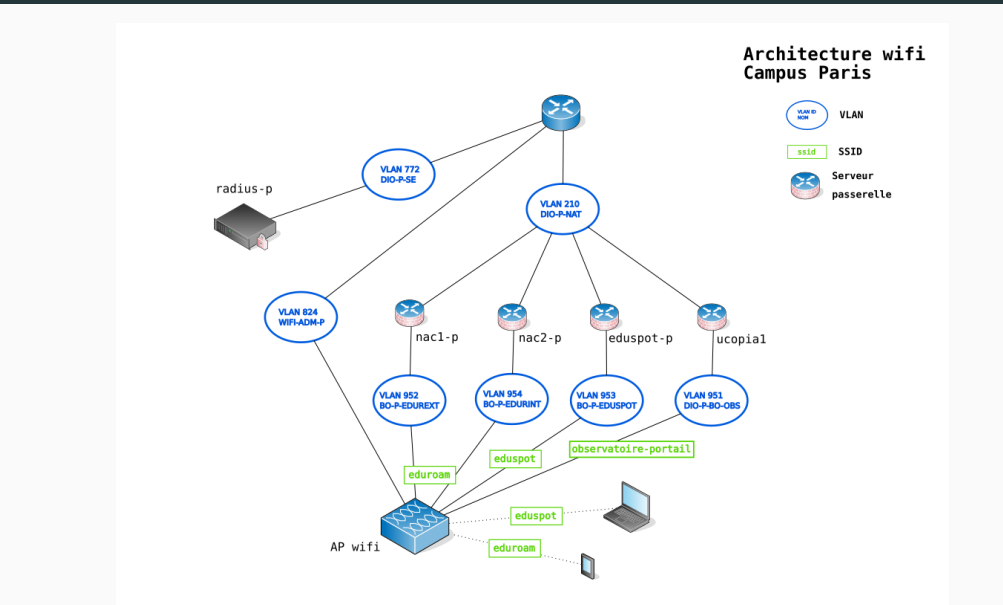

- Nettement moins rapide que la main levée
- Temps d'apprentissage de l'outil
- Rendu vectoriel ou bitmap
- Rendu très léché si on a des bonnes bibliothèques
- Pas prévu pour l'automatisation
- Format texte, mais pas humainement lisible
- Git possible, mais historique/modifications illisibles

### **Graphviz**

- Moins rapide que la main levée
- Boucle édition  $\rightarrow$  compilation  $\rightarrow$  visualisation
- Peu de contrôle sur la mise en page sans y passer du temps (conseil : lâcher prise)
- Génération du graphe automatisable
- Rendu vectoriel ou bitmap
- Graphes un peu austère, mais efficaces
- Format texte, facilement utilisable avec Git
- Temps d'apprentissage de l'outil : cette présentation a tenté de vous faire gagner du temps

# <span id="page-26-0"></span>**[Épilogue](#page-26-0)**

Pour l'anecdote et pour vous faire sourire. . .

- But : ne pas être à la bourre lorsque le camion arrive
- Préparation des étapes en CSV avec LibreOffice, notamment pour les dépendances
- Petit script pour créer le graphe
- Réflexion sur le rétroplanning et les dates
- **•** Impression en  $2 \times A3$  au mur
- Le résultat (pas dans le support pour cause de données perso)
- la doc officielle : <https://www.graphviz.org/documentation/>
	- vraiment bien faite, explorer les différentes sections
- des terrains de jeu :
	- <http://magjac.com/graphviz-visual-editor/>
	- <https://stamm-wilbrandt.de/GraphvizFiddle/>

(avec l'accent alsacien)

T'as pas t'illustrations ? Yo, t'en fais pas, y'a des choses plus graphes dans la vie.